### PROCESS FLOW OF CARDS RELATED FUNCTIONS

Card functions include 4 main functions as below :

- Card Registration
- Card Top-up/Payment
- Card Activities

The user can see card related functions as below;

- Step (1) Press tab bar on home Screen
- Step (2) Select Cards
- Step (3) View Functions

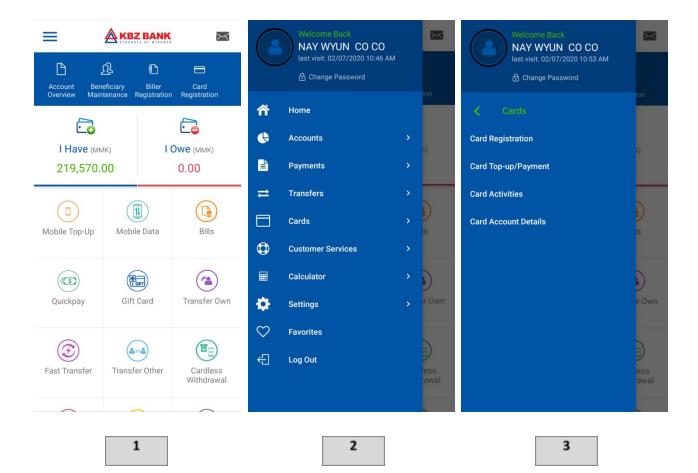

### **CARD REGISTRATION**

#### Card holders can add the card number to the card list.

- Step (1) Enter Cards
- Step (2) Enter Card Registration
- Step (3) Press plus sign
- Step (4) Add Card Number, Select Currency, Nick Name, Select ID Type & NCR / Passport Number

Press Submit

- Step (5) Press Confirm
- Step (6) Enter the OTP (press ok)
- Step (7) Successful Message (press ok)

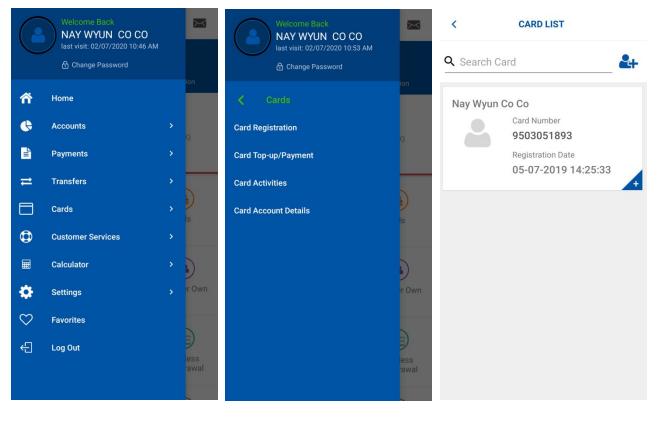

1

2

| < CARD REGISTRATION                                                           | < CARD REGISTRATION - VERIFY              | OTP VERIFICATION                                                                                                    |
|-------------------------------------------------------------------------------|-------------------------------------------|----------------------------------------------------------------------------------------------------|
| Card Number<br>4067160000325872<br>Select Currency                            | Selected Card Number<br>4067160000325872  | A One Time Password has been generated<br>and dispatched to your mobile number for<br>this transaction. Kindly enter the One Time |
| USD                                                                           | Selected Currency<br>USD                  | Password in the field below for this<br>transaction to proceed. The One Time<br>Password is only valid for nex 5 minutes          |
| Nick Name SSKK Select ID Type National ID                                     | Nick Name<br>SSKK                         | Transaction Reference Number<br>117406385245193<br>Enter your OTP Code here                                                       |
| NRC/Passport Number<br>12/KAMANA(N)073987                                     | Selected ID Type National ID              | Resend OTP                                                                                                    |
|                                                                               | NRC/Passport Number<br>12/KAMANA(N)073987 |                                                                                                    |
|                                                                               |                                           |                                                                                                    |
| RESET SUBMIT                                                                  | CHANGE CONFIRM                            | CANCEL OK                                                                                                    |
| 4                                                                             | 5                                         | 6                                                                                                    |
| CARD REGISTRATION - CONFIRM                                                   |                                           |                                                                                                    |
| Transaction with reference number 116385385245213 is in Accepted state.       |                                           |                                                                                                    |
| 406: Success !                                                                |                                           |                                                                                                    |
| Sele Vour card number<br>4067160000325872 is successfully<br>Nick registered. |                                           |                                                                                                    |
| Sele<br>Nati OK                                                               | 7                                         |                                                                                                    |
| NRC/Passport Number<br>12/KAMANA(N)073987                                     |                                           |                                                                                                    |
| ок                                                                            |                                           |                                                                                                    |

### **CARD TOP-UP**

#### The online banking user can top-up the card

- Step (1) Enter Cards
- Step (2) Enter Card Top-up/Payment
- Step (3) Choose Card Type (Choose Debit Card)
- Step (4)Select Customer, Select Account, Card Type (Register Card), Card Number, Expiry<br/>Date, Card Currency, Amount and Description

Press Submit

- Step (5) Press Confirm
- Step (6) Enter the OTP (press ok)
- Step (7) Successful Message (press ok)

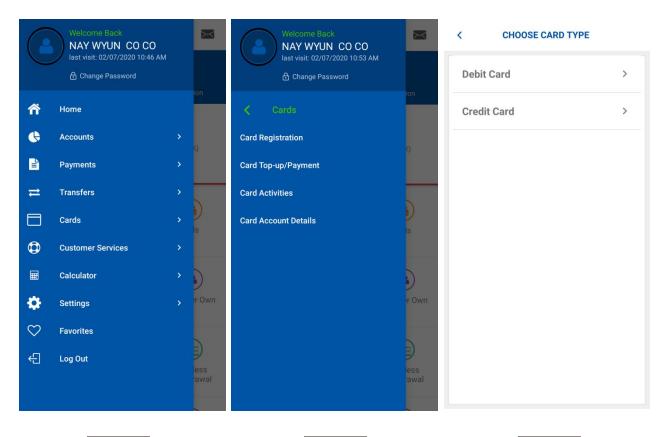

1

2

6

Amount 20

#### < CARD TOP-UP/PAYMENT

| Select Account ~                                                                                                    |  |
|----------------------------------------------------------------------------------------------------|--|
| Account Balance:                                                                                                    |  |
| Card Type 🗸                                                                                                    |  |
| Card Number                                                                                                    |  |
| Expiry Date(MM-YY)                                                                                                    |  |
| Card Currency ~                                                                                                    |  |
| Amount*                                                                                                    |  |
| Exchange Rate :1366.2                                                                                                    |  |
| Description                                                                                                    |  |
| RESET SUBMIT                                                                                                    |  |
|                                                                                                    |  |
| OTP VERIFICATION                                                                                                    |  |
| A One Time Password has been generated<br>and dispatched to your mobile number for<br>this transaction. Kindly enter the One Time<br>Password in the field below for this |  |
| transaction to proceed. The One Time<br>Password is only valid for nex 5 minutes                                                                                          |  |
|                                                                                                    |  |
| Password is only valid for nex 5 minutes                                                                                                    |  |
| Password is only valid for nex 5 minutes Transaction Reference Number                                                                                                    |  |
| Password is only valid for nex 5 minutes<br>Transaction Reference Number<br>153654385245274                                                                               |  |
| Password is only valid for nex 5 minutes<br><b>Transaction Reference Number</b><br>153654385245274<br>Enter your OTP Code here                                            |  |
| Password is only valid for nex 5 minutes<br><b>Transaction Reference Number</b><br>153654385245274<br>Enter your OTP Code here                                            |  |
| Password is only valid for nex 5 minutes<br><b>Transaction Reference Number</b><br>153654385245274<br>Enter your OTP Code here                                            |  |

CANCEL

ОК

# < **CARD TOP-UP/PAYMENT - VERIFY** 003018483 Selected Account 99930700301848301 Card Type **Register Card** Selected Card 4067160000325872 Card Currency USD Amount 12 Exchange Rate 1387.9 Please select amount between 20 and 5000. Description 5 CARD TOP-UP/PAYMENT - CONFIRM Sel Success ! 003 Sel (~ 7 9993 Card Top-up transaction is successful. Card Reg Sel 406 OK Card Currency USD

### **OTHER CARD TOP-UP**

#### The online banking user can top-up the other card

- Step (1) Enter Cards
- Step (2) Enter Card Top-up/Payment
- Step (3) Choose Card Type (Choose Debit Card)
- Step (4)Select Customer, Select Account, Card Type (Other Card), Card Number, Expiry<br/>Date, Card Currency, Amount and Description

Press Submit

Step (5) Press Confirm

1

- Step (6) Enter Pin (Mobile Banking Login Pin)
- Step (7) Successful Message (press ok)

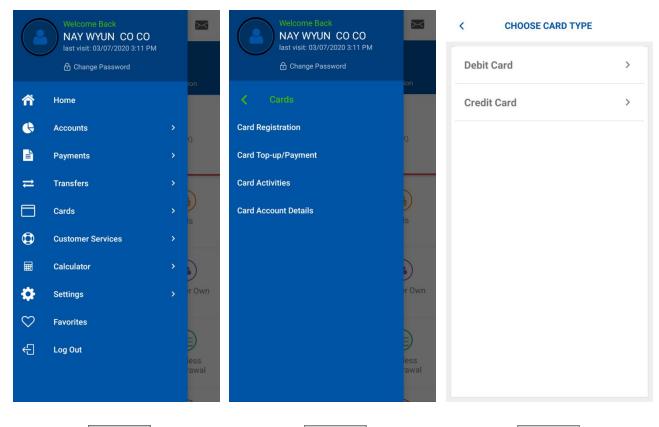

2

3

|                                                                                                    |                      | CARD TOP-UP/PAYMENT - VERIFY Selected Customer | PIN VERIFICATION               |
|----------------------------------------------------------------------------------------------------|----------------------|------------------------------------------------|--------------------------------|
| Select Customer                                                                                                    | ~                    | 014004266                                      | Transaction Reference Number : |
|                                                                                                    |                      | Selected Account<br>02130101400426601          | 149205405389938                |
| Select Account                                                                                                    | ~                    |                                                | Enter PIN                      |
| account Balance:                                                                                                    |                      | Card Type<br>Other Card                        |                                |
| ard Type                                                                                                    | ~                    | Selected Card                                  |                                |
| Card Number                                                                                                    |                      | 4067160000325872                               | PIN is the same as Login PIN.  |
|                                                                                                    |                      | Expiry Date                                    |                                |
| Expiry Date(MM-YY)                                                                                                    |                      | 01-24                                          |                                |
|                                                                                                    |                      | Card Currency                                  |                                |
| ard Currency                                                                                                    | ~                    | USD                                            |                                |
| Amount*                                                                                                    |                      | Amount<br>20                                   |                                |
| Exchange Rate :1369.7                                                                                                    |                      |                                                |                                |
|                                                                                                    |                      | Exchange Rate 1369.7                           |                                |
| Description                                                                                                    |                      |                                                |                                |
| RESET                                                                                                    | UBMIT                | CHANGE CONFIRM                                 | CANCEL OK                      |
|                                                                                                    |                      |                                                |                                |
| CARD TOP-UP/PAYMENT - C                                                                                                    | CONFIRM              |                                                |                                |
| CARD TOP-UP/PAYMENT - C<br>Transaction with reference n<br>238450405242526 is in Accept                                                             | number               |                                                |                                |
| Transaction with reference n<br>238450405242526 is in Accept<br>Selected Customer                                                                   | number               |                                                |                                |
| Transaction with reference n<br>238450405242526 is in Accept<br>Selected Customer                                                                   | number               |                                                |                                |
| Transaction with reference n<br>238450405242526 is in Accept<br>Selected Customer<br>014004266                                                      | number               | 7                                              |                                |
| Transaction with reference n<br>238450405242526 is in Accept<br>Selected Customer<br>014004266                                                      | number<br>ted state. | 7                                              |                                |
| Transaction with reference n<br>238450405242526 is in Accept<br>014004266<br>Success<br>Success<br>Card Top-up transaction<br>successful.           | number<br>ted state. | 7                                              |                                |
| Transaction with reference n<br>238450405242526 is in Accept<br>Selected Customer<br>014004266<br>Success<br>Card Top-up transaction<br>successful. | number<br>ted state. | 7                                              |                                |
| Transaction with reference n<br>238450405242526 is in Accept<br>014004266<br>Success<br>Success<br>Card Top-up transaction<br>successful.           | number<br>ted state. | 7                                              |                                |

KBZ Online Banking - Master/Visa Card Top-Up https://fb.watch/2jbv38na3e/